# **Air pressure monitor user manual**

### **S&G INNOVATORS**

Mettupalayam capsridhar@gmail.com Mobil No: 9842291558

## **Normal Display Menu**

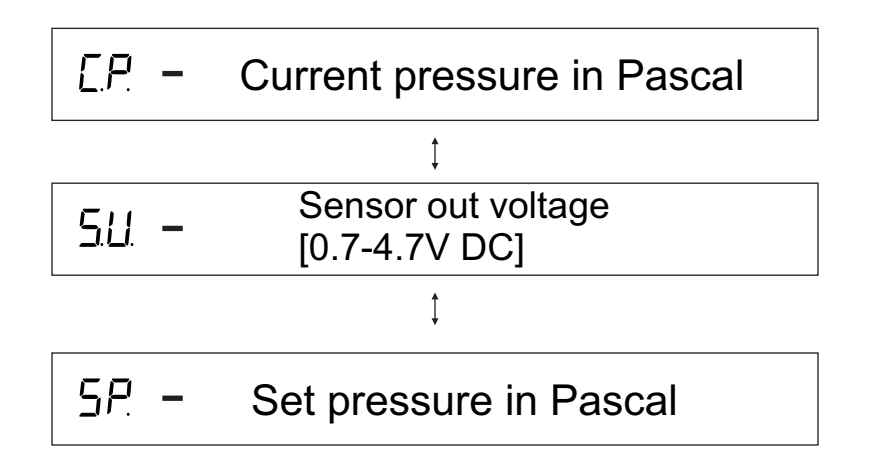

### **Setting Menu**

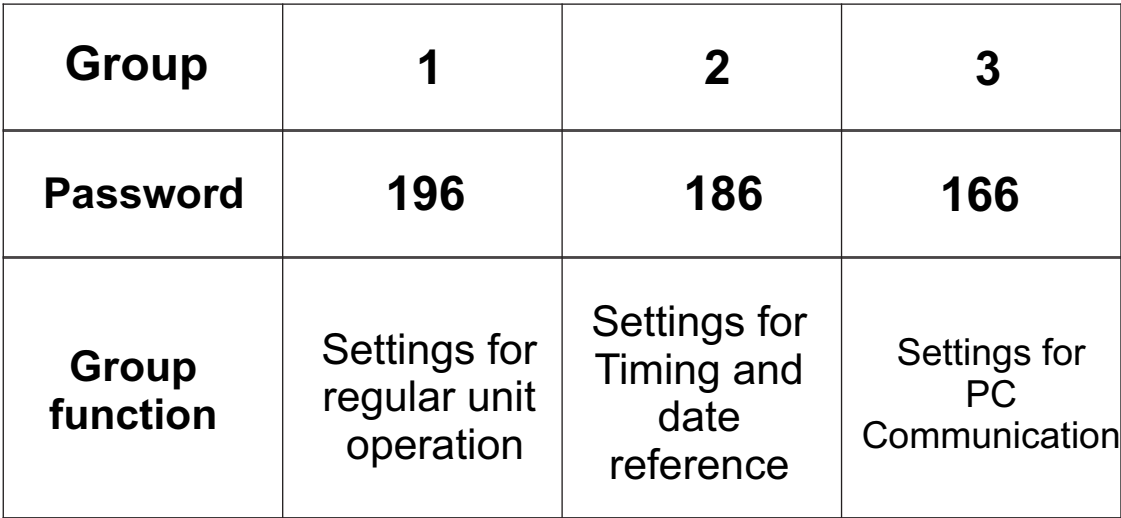

### **Group – 1 Settings**

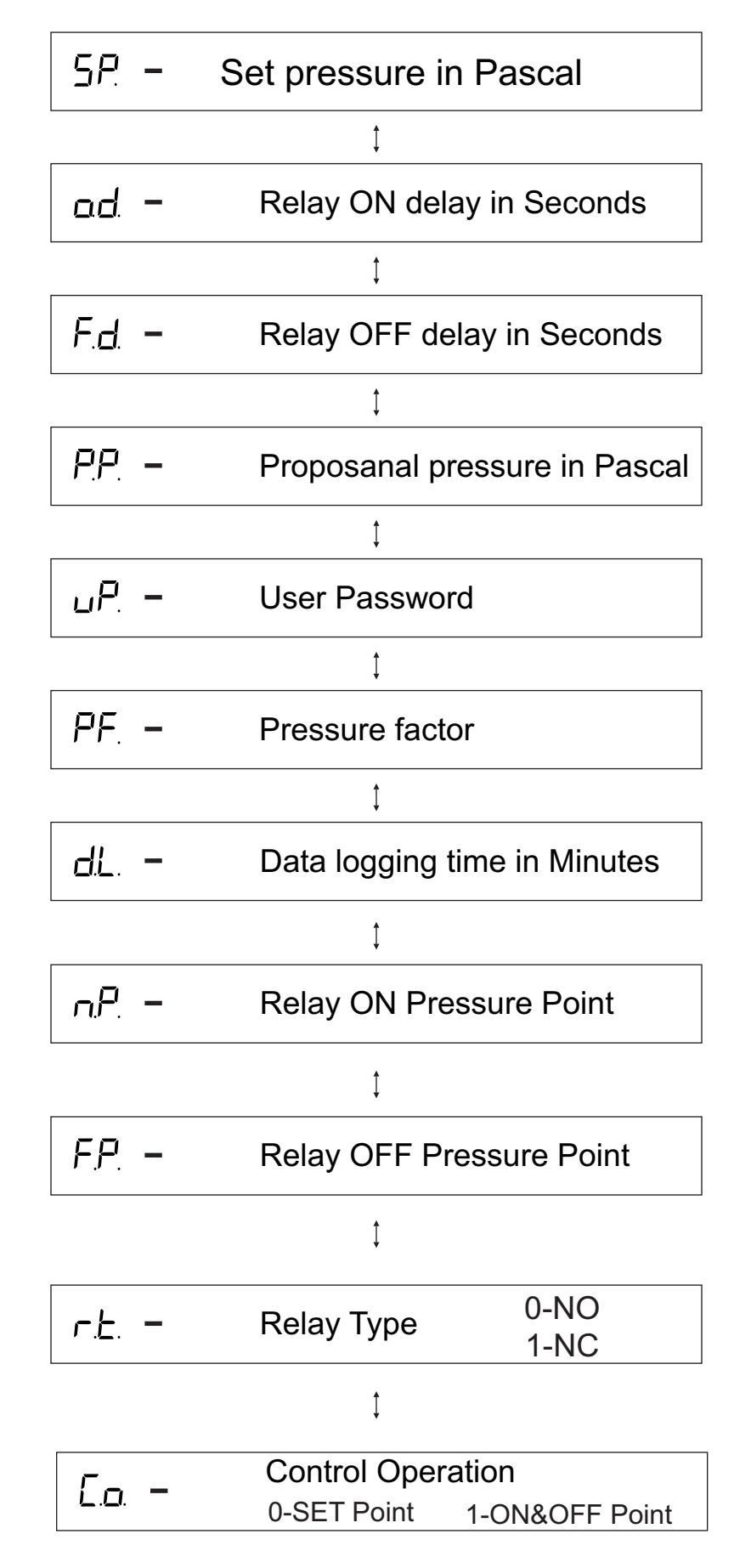

### **Group – 2 Settings**

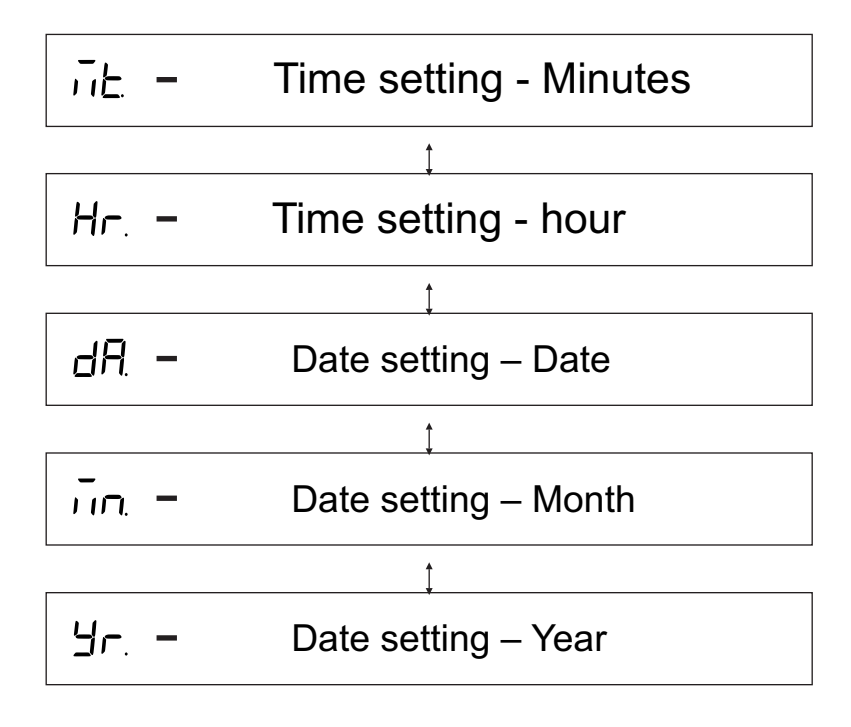

### **Group – 3 Settings**

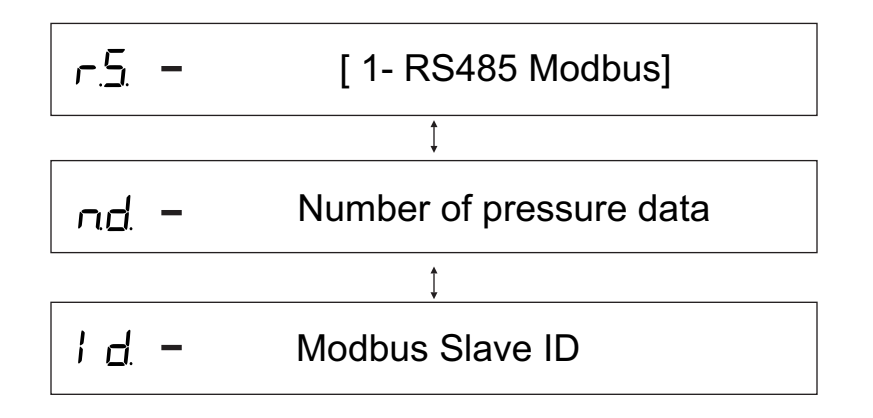

### **Unit operation**

Just bring 230V AC to 1&2 terminal, then it shows actual pressure for IN Tube, Apply pressure then it will update new value of pressure.

Relay1 ON and OFF based on settings. If current pressure greater than SET Pressure then Relay1 ON with ON Delay time setting. If the current pressure less than SET Pressure then Relay1 OFF with OFF Delay time setting.

The proposanal voltage [0-10V DC] 8th terminal pin based on proposanal SET Pressure. The device considers proposanal pressure setting value is the maximum [10V DC] output voltage. The applying pressure increase, the voltage of the 8th terminal pin also increase. When it reaches the proposanal pressure setting value the voltage is 10V DC.

#### **Key operation**

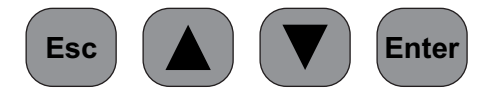

The 4 keys are used to edit a number in setting menu and password editing

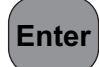

Enter key – it have 3 functions

- 1.Enter to settings menu
- 2.Shift rite digit (rite curser move)
- 3.Save setting number when rite lest digit

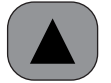

Increment key – this key increment number when it press (01234567890123…)

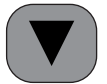

Decrement key- this key decrement number when it press (98764321098765…)

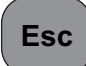

Esc key – it have 3 functions

- 1.Exit to settings value when left lest digit
- 2.Shift left digit (Left curser move)
- 3.Exit from setting menu

#### **Terminal Connection Details**

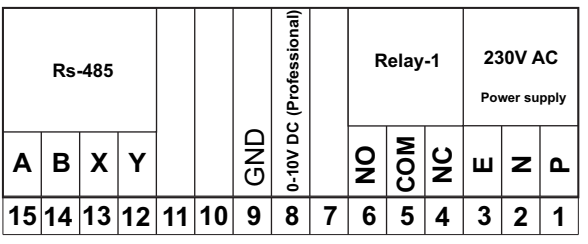

#### **Rs485 4 wire Connection**

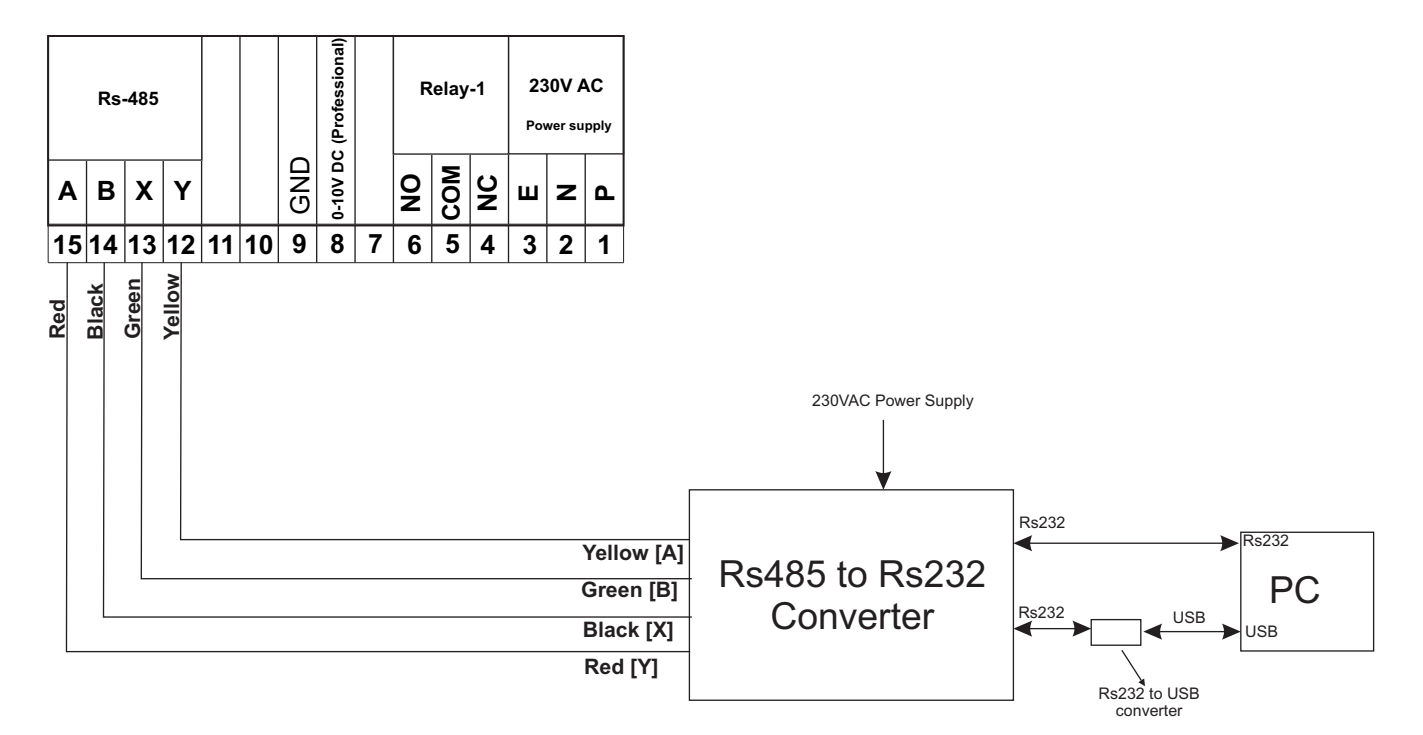

#### **Serial RS232 Data Extract:**

By using hyper terminal, we can extract whole data. The serial setting for PC 9600,8 Data bit, NO parity , 1 Stop bit. After prober setting the Hyper Terminal, Send 'y' character for saved data extract. Send 'g' for whole 8000 data extract. Creating New Txt file and locating that file for data capture.